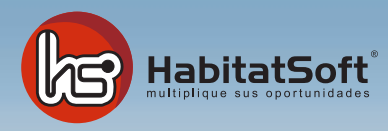

## Manual de publicación dede HabitatSoft Gestión Inmobiliaria

## ¿Cómo publico mis inmuebles?

Publicar sus inmuebles desde **HabitatSoft Gestión Inmobiliaria** es muy fácil, para ello deberá acceder al **Módulo de Publicar** situado en la pantalla principal.

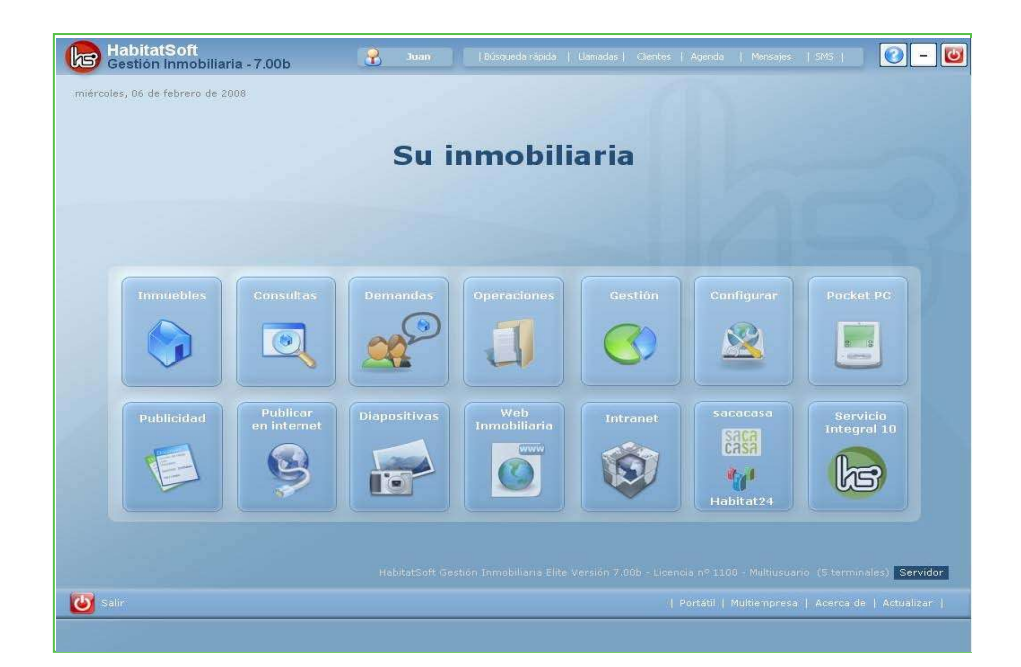

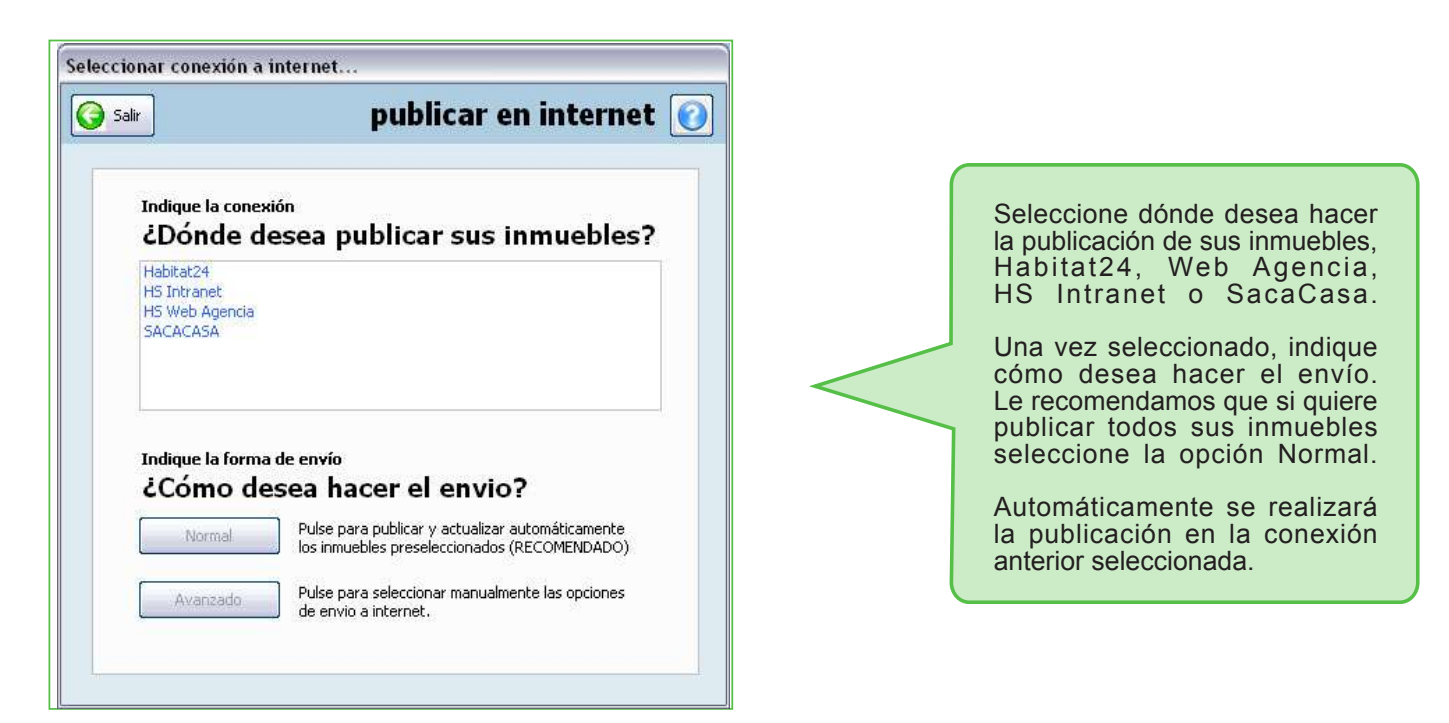

Si lo que desea es publicar en módo avanzado, deberá seleccionar todos los tipos de inmueble, pulsando en Todos y a continuación deberá seleccionar todas las poblaciones, pulsando en Todas y a continuación en Consultar.

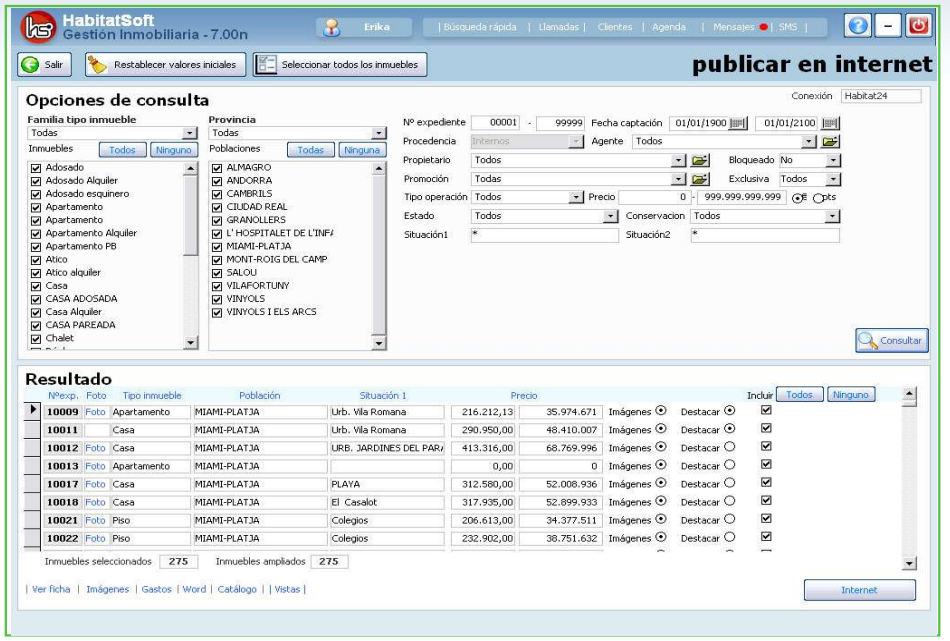

Le saldrá un listado con todos sus inmuebles que serán publicados. Si algún inmueble no desea que salga publicado, deberá desmarcar la casilla "incluir" y finalmente pulse en Internet.

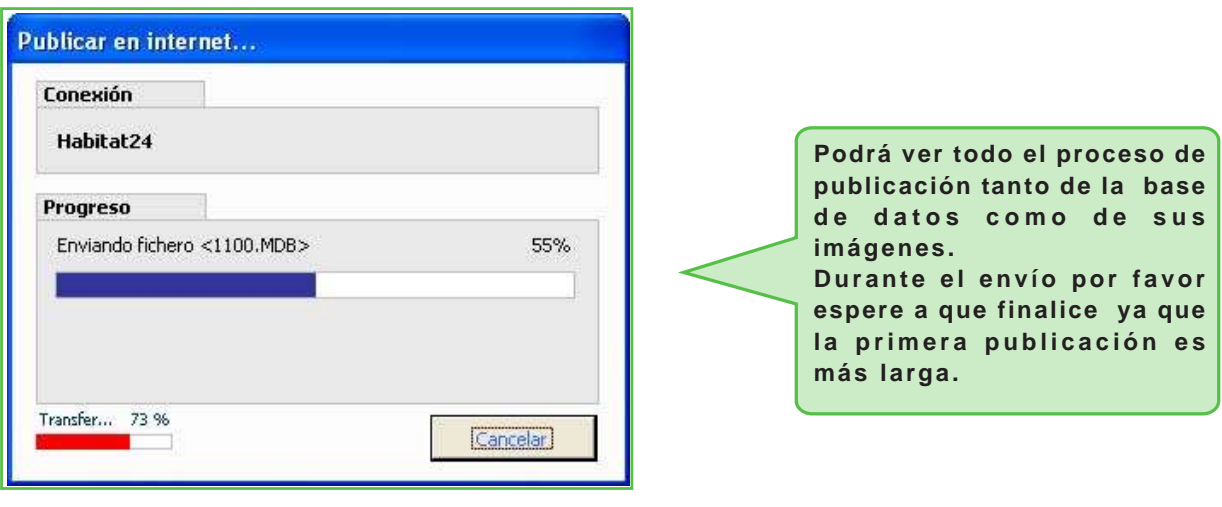

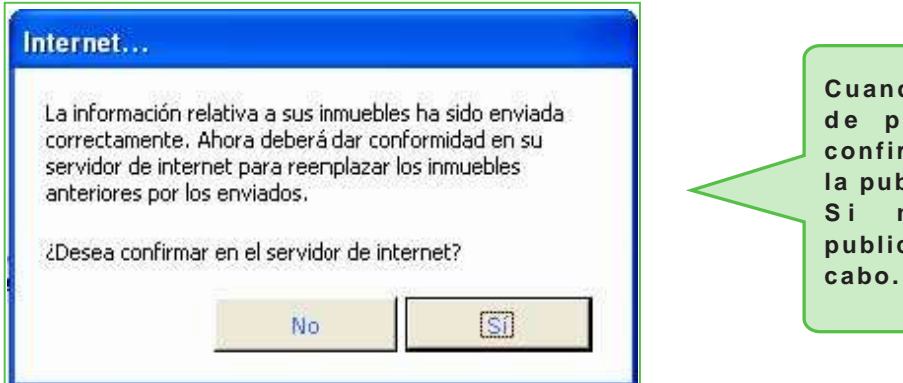

**Cuando finalice el proceso de publicación, deberá confirmar el envío para que la publicación sea correcta. Si no confirma, la publicación, no se llevará a cabo.**

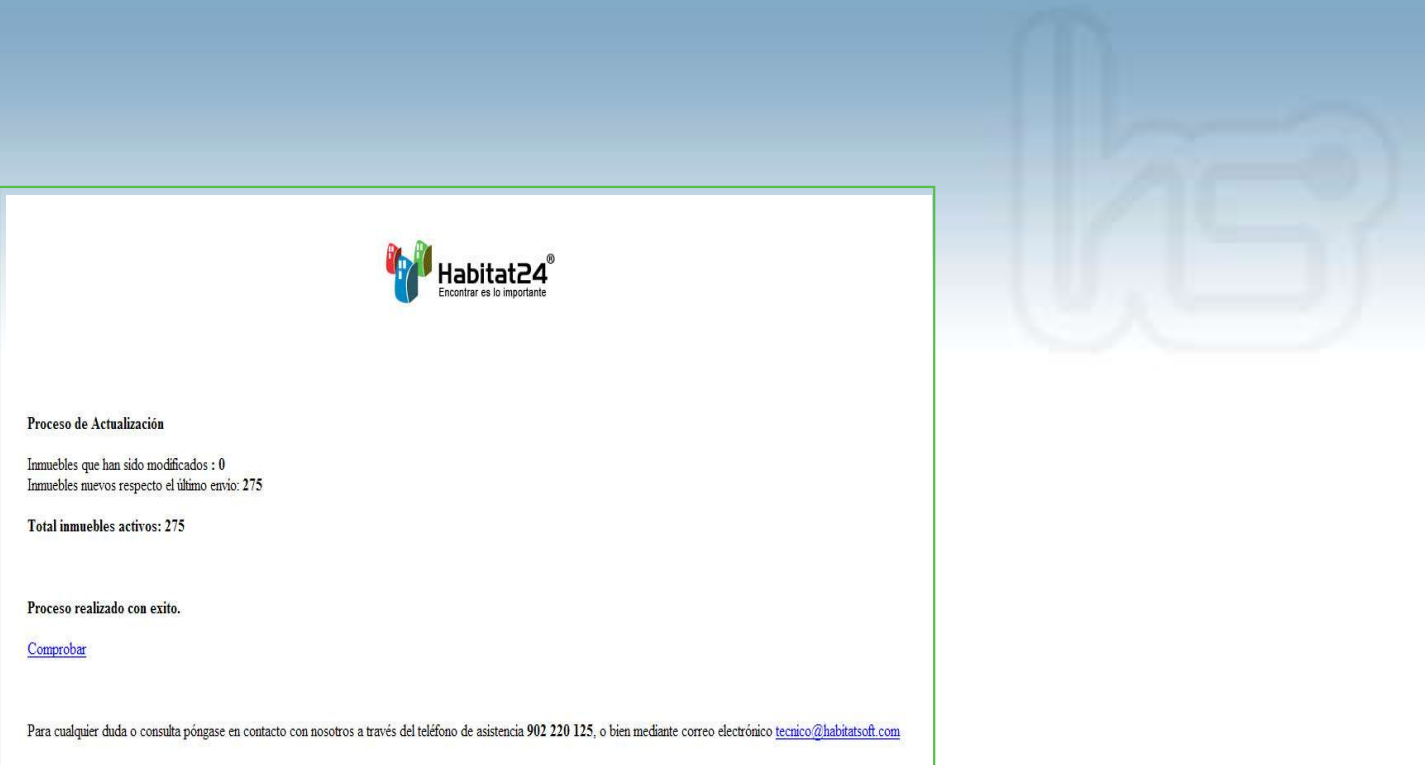

Finalmente le indicará los inmuebles publicados en el último envío, los modificados y el total de inmuebles publicados. Pulse en Comprobar para ver sus inmuebles.

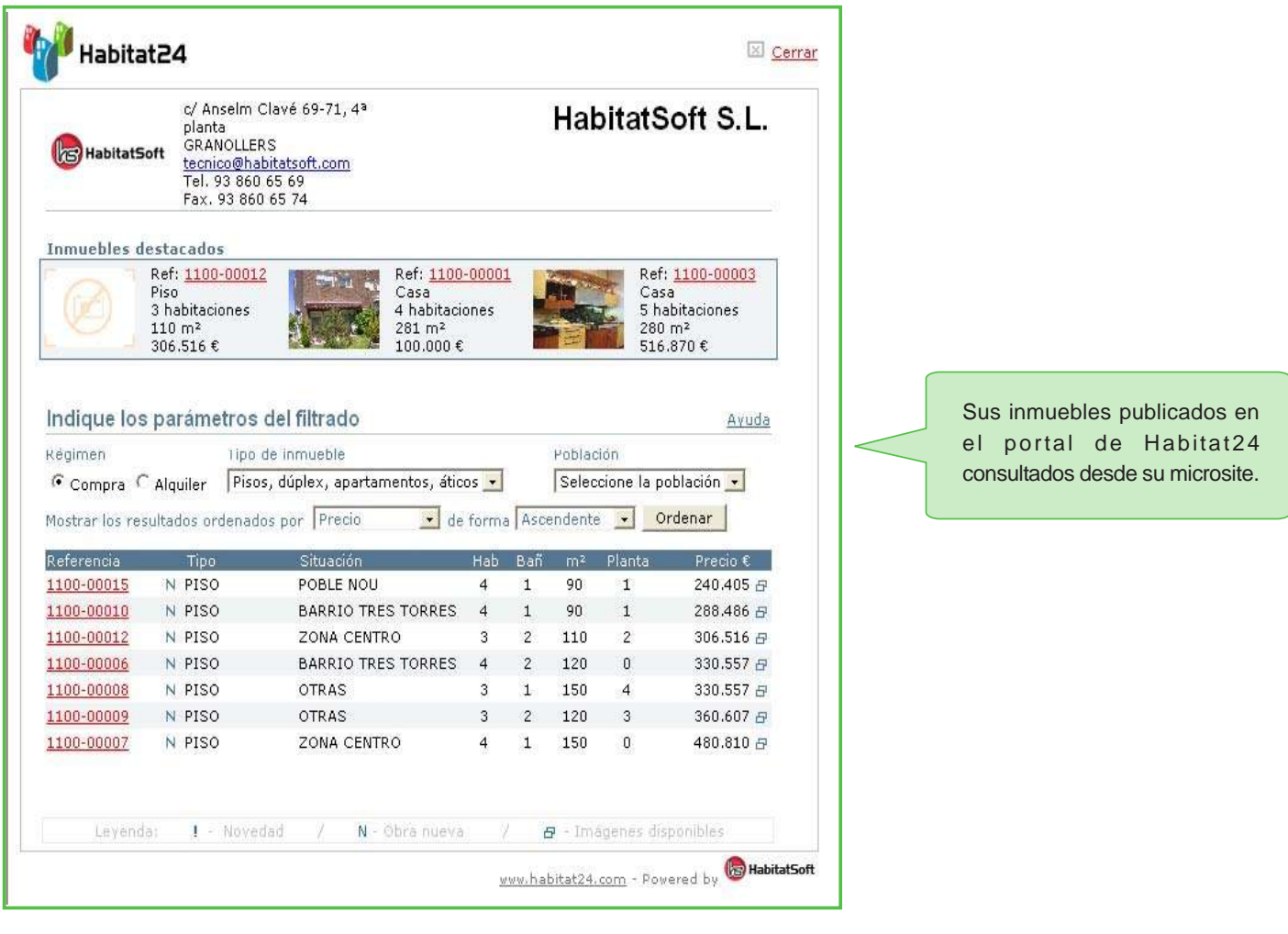

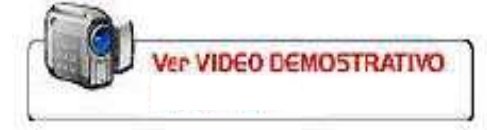

Para más información sobre el funcionamiento pulse: